# COMPARISON OF COMPUTER ANIMATION METHODS FOR LUNAR SURFACE SOLAR ARRAYS

Luke Cargill Richard Pappa NASA LaRC Structural Dynamics Branch

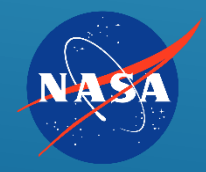

- Smithfield High School & Governor's School for Science and Technology – Class of 2020
- **Dartmouth College 2020-2024**
- Previous internship experience with Richard Pappa through GSST mentorship program Fall 2019 – Spring 2020

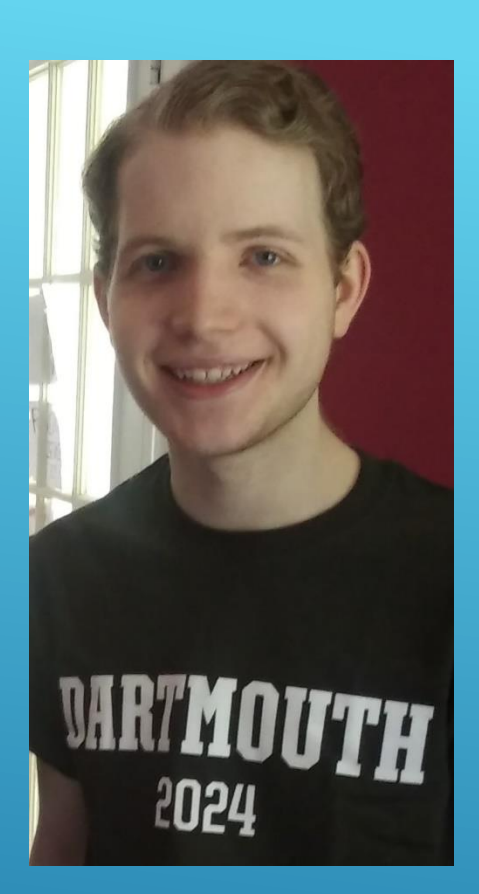

## ABOUT LUKE CARGILL

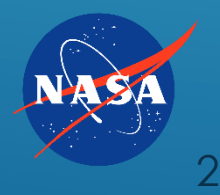

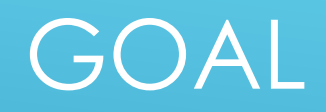

## Animate deployment of lunar solar array model and compare capabilities of various software

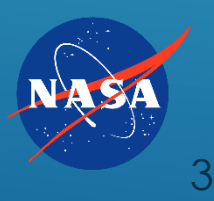

### **Model created by Scott Belbin**

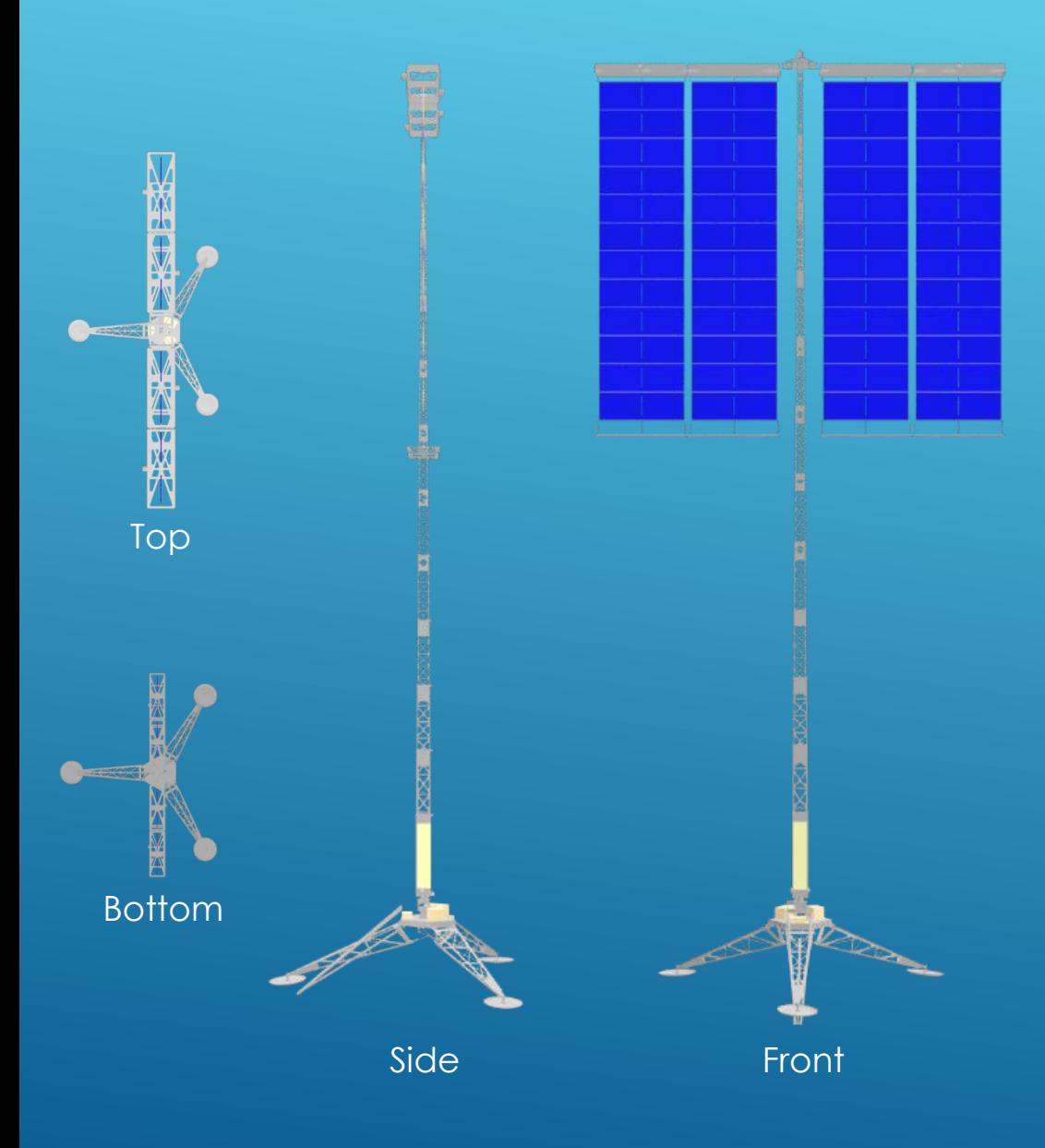

## MODEL OVERVIEW

### LSSA V2

- Four 1.5 m wide Arrays
- Four Housings
- Twelve Panels per Housing
- Twelve Mast Segments
- Three Leg Stand
- 12,710,866 Triangles

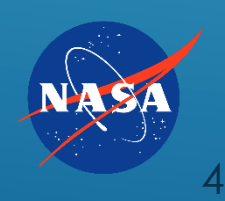

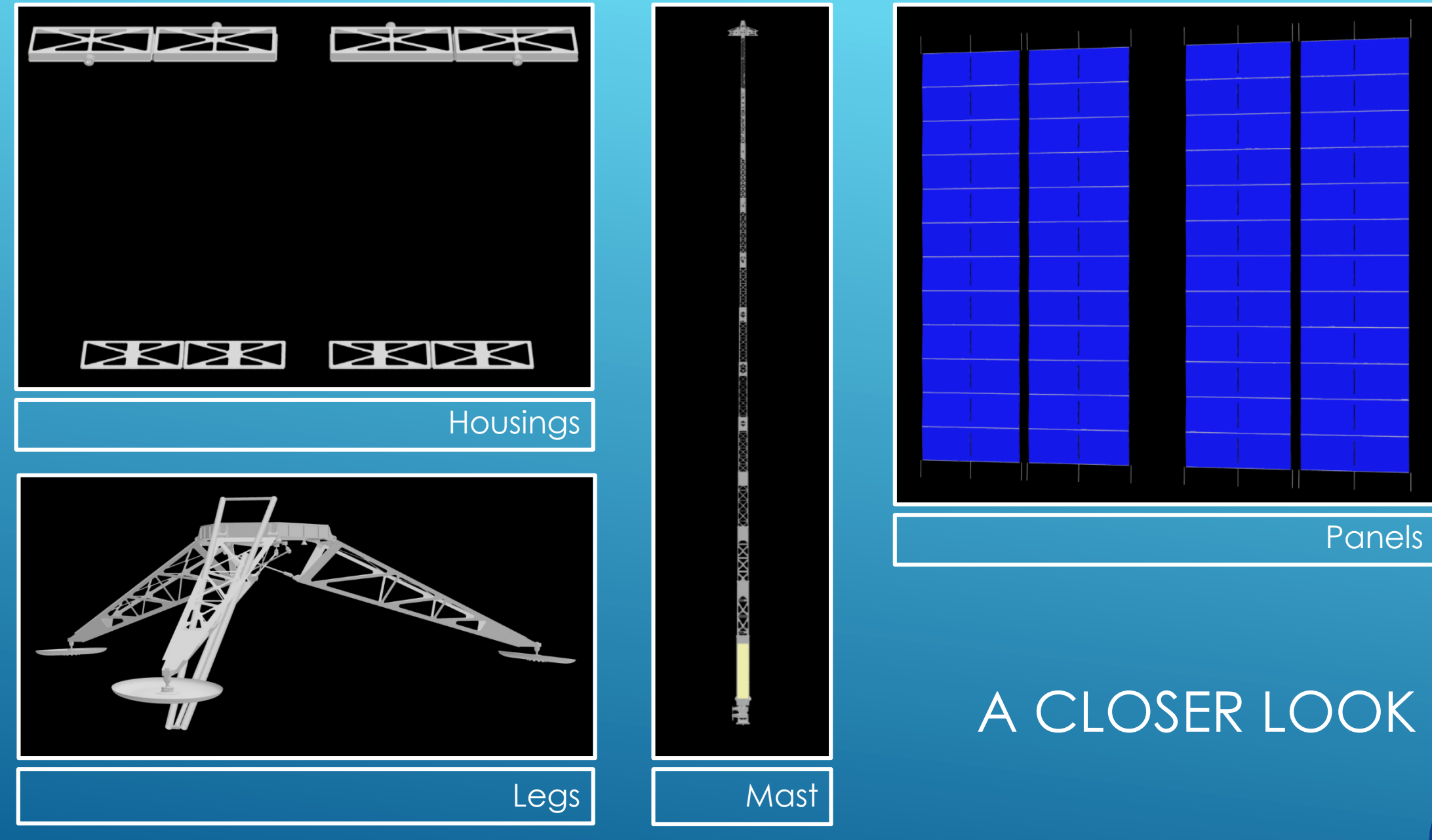

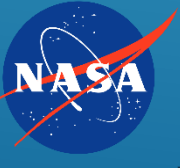

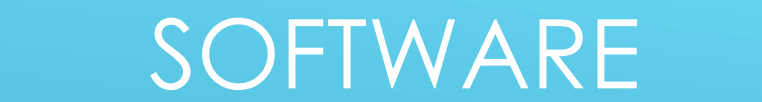

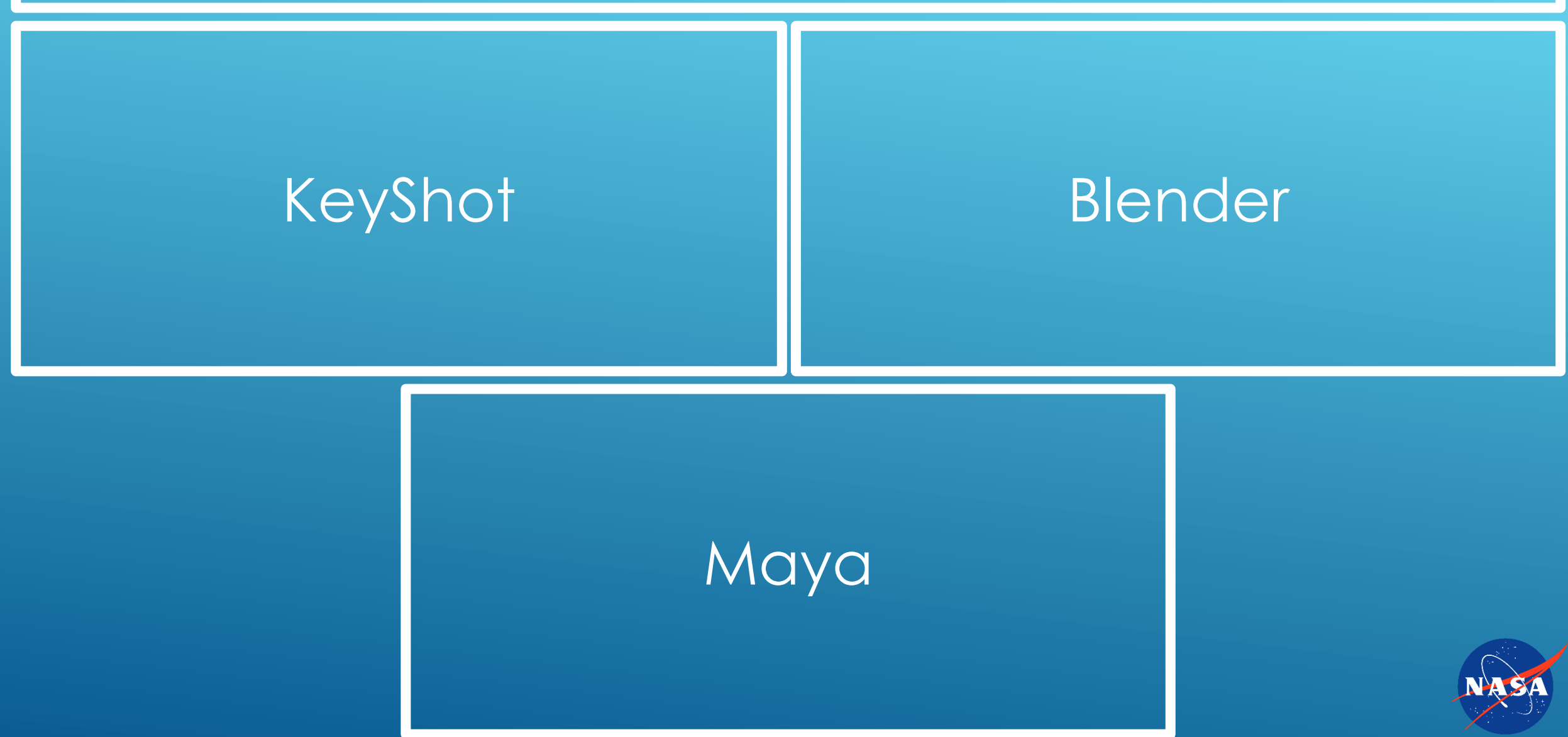

### KEYSHOT ANIMATION METHODS

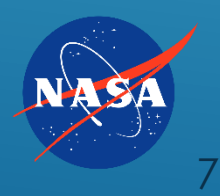

## GENERAL ANIMATION NOTES

- **To Add Animation, right click item in scene tree**
- Select animation type (rotation, translation, turntable, fade)
- Green bar representing the animation will appear in Animation Wizard Menu
- Green animation bars appear in the order that they were added
- All objects share the same animation menu
- Adjust time and value (i.e. distance, degrees) of animation in properties, or
	- Adjust the time duration by clicking and dragging an edge of a green animation bar
	- Click in the middle of a green animation bar and move it to start at a different time stamp
- All animations applied to a group are applied to every item in the group

Note: Imported animations appear as purple bars in the Animation Wizard Menu

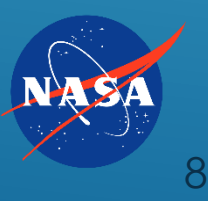

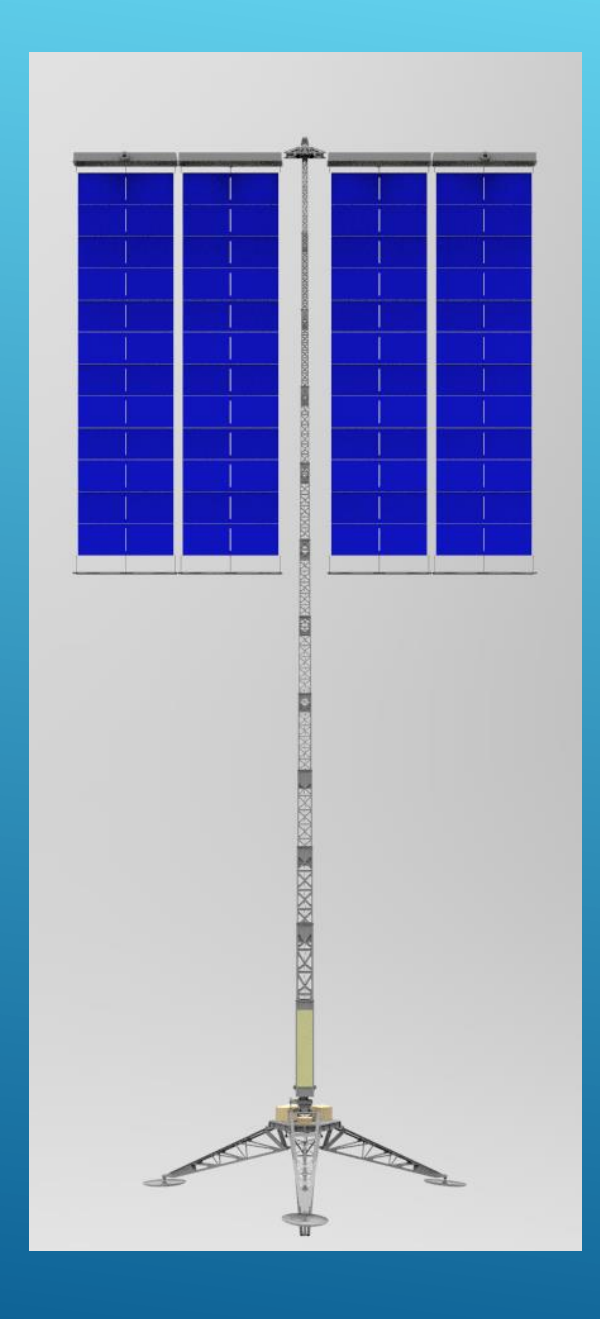

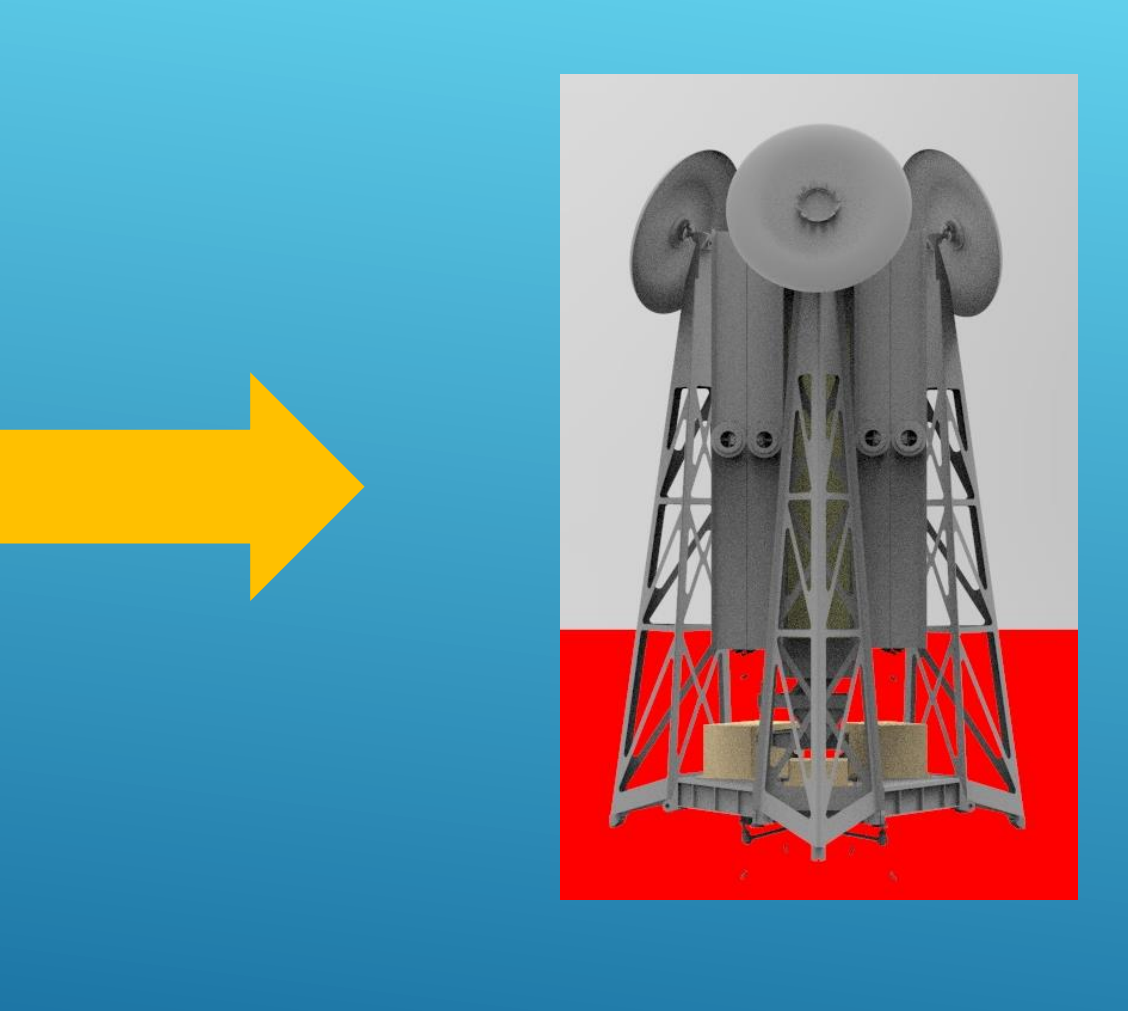

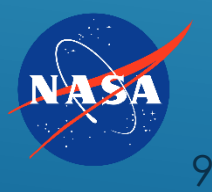

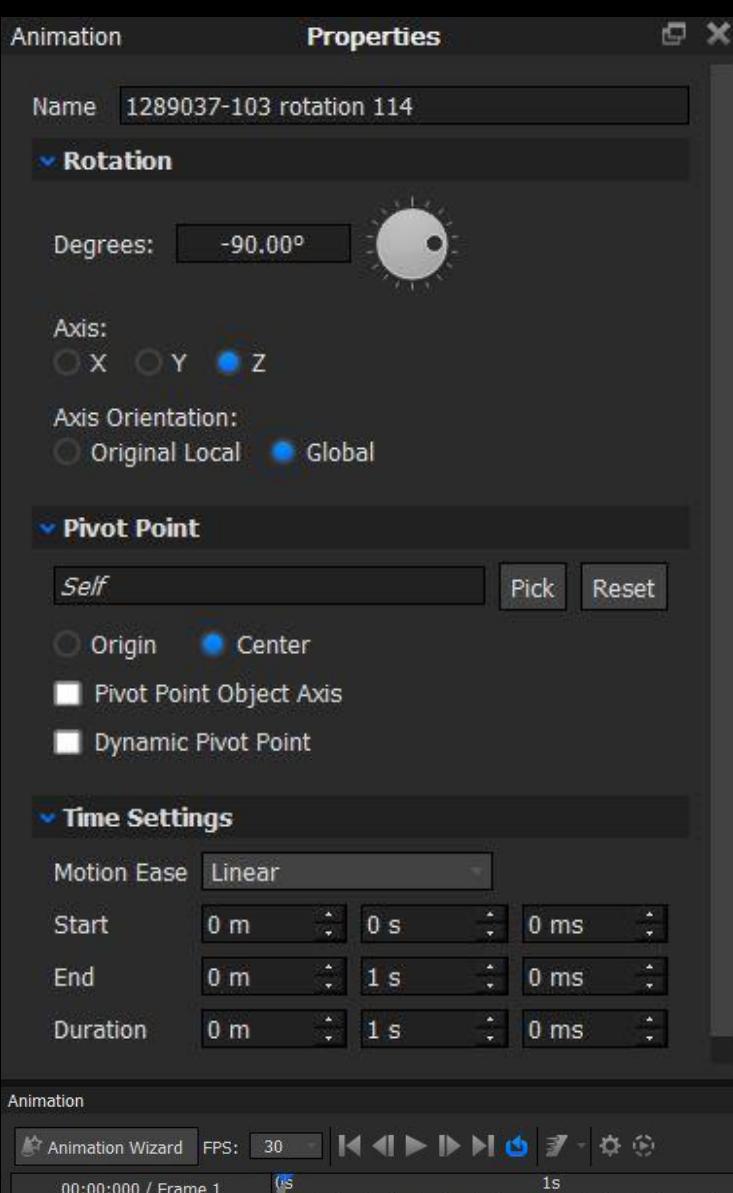

### Legs:

- **P** pivot objects created using "add geometry" > "cylinder"
- pivots placed between base of mast and top of leg
- **P** rotated each leg around pivot object up 115 deg. according to its local axis

### **Panels:**

 every odd/even panel rotated about self 90 deg./-90 deg.

### **Housings:**

- **P** pivot objects created using "add geometry" > "cylinder"
- pivots placed between top of mast and inside edge of housing

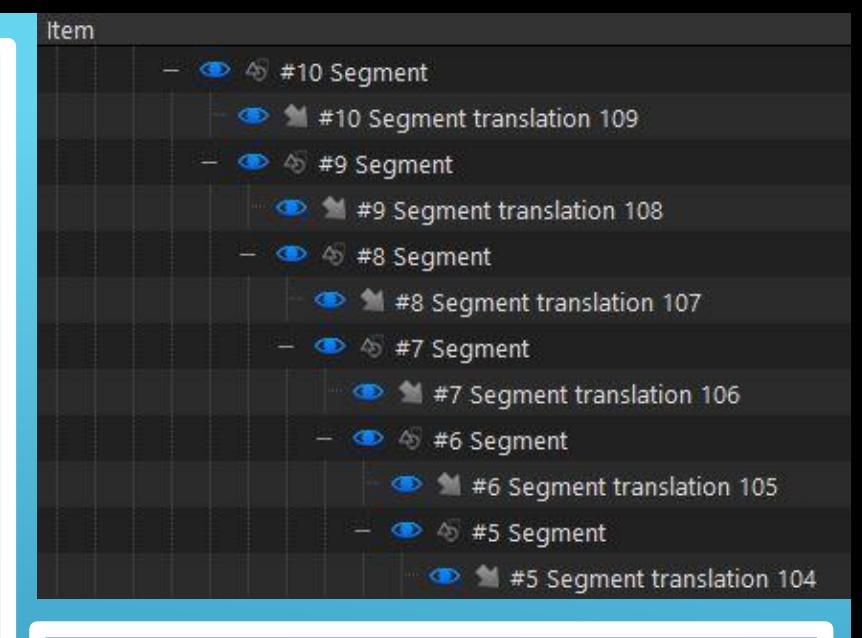

**Mast: Each segment** grouped to include self and every segment above it

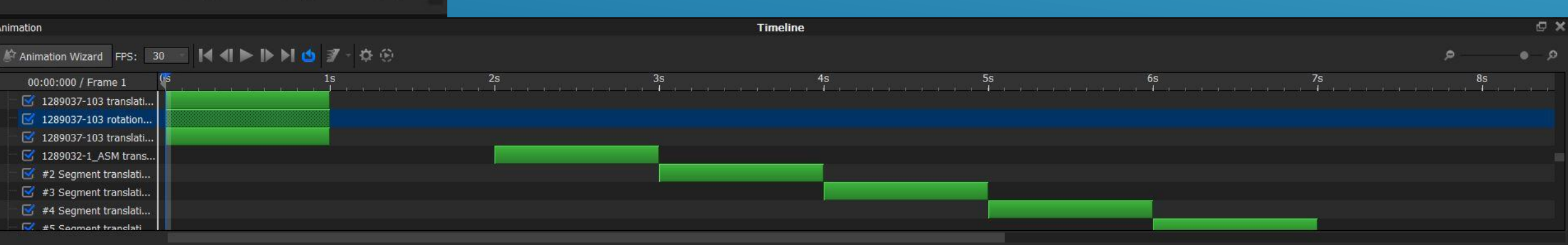

### Pivots

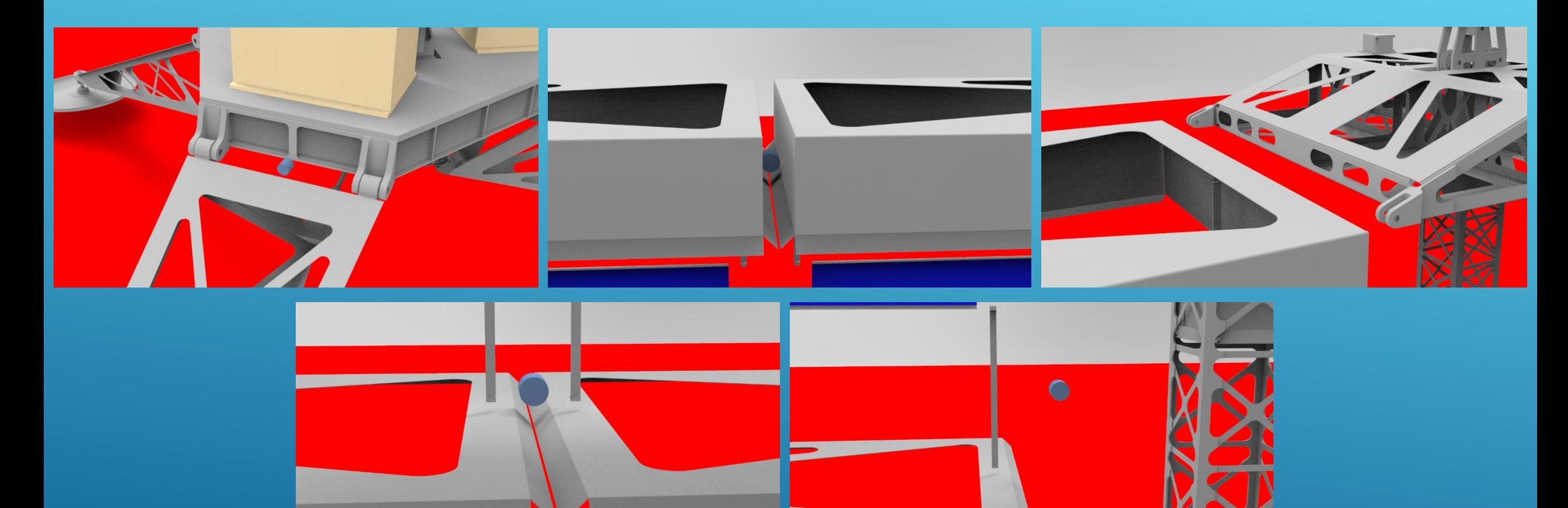

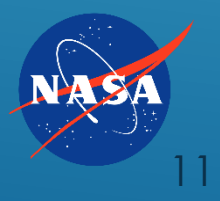

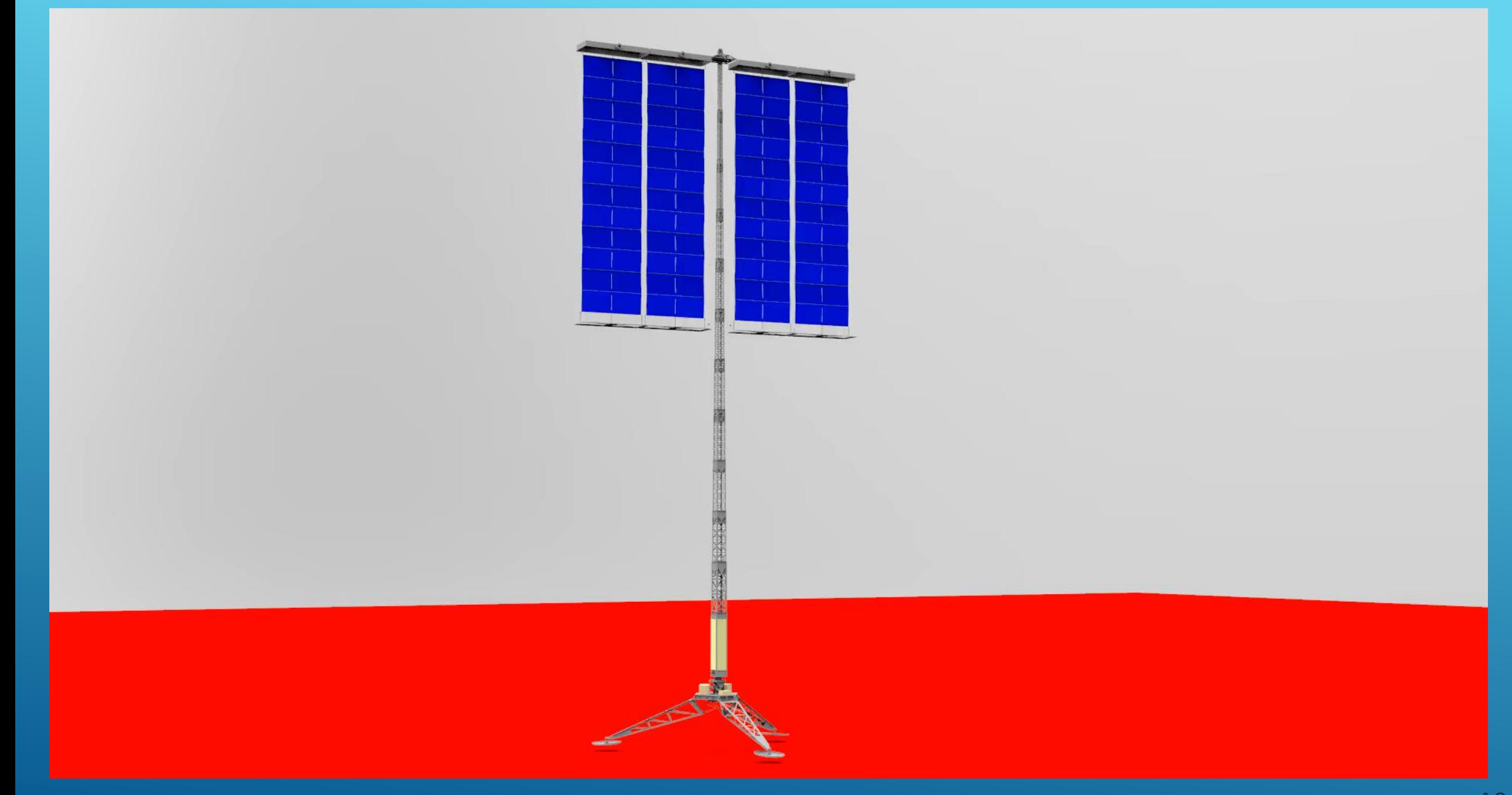

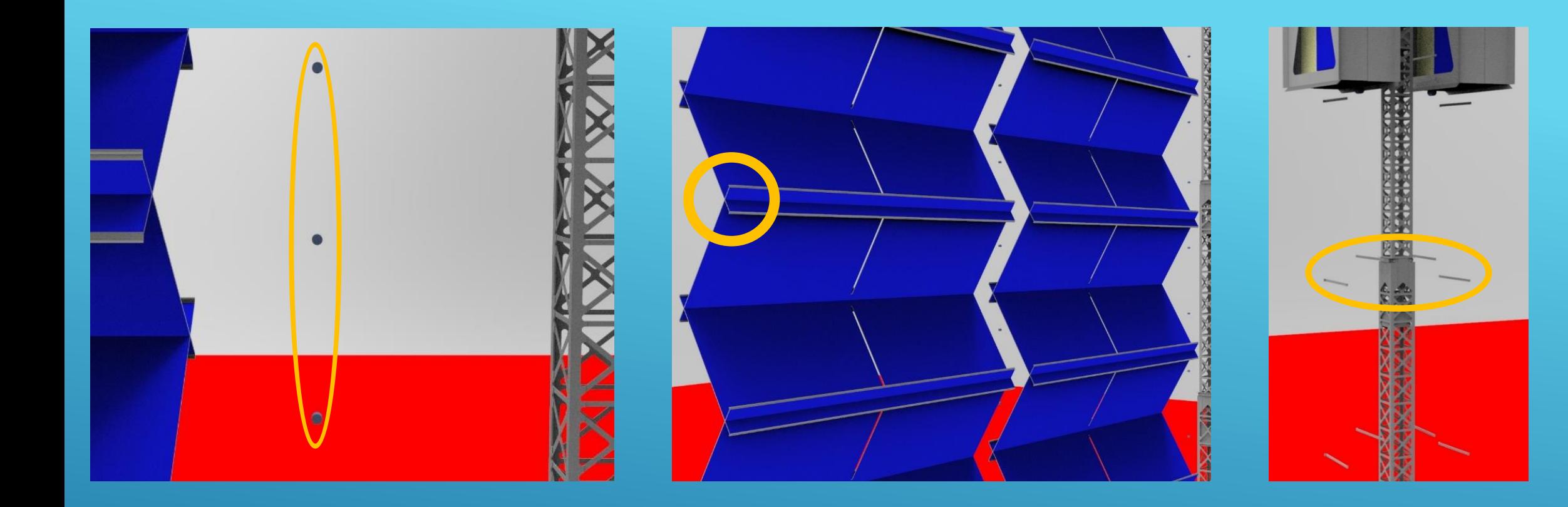

**❖ Pivot objects visible \*** Difficult to position Unrealistic positions

\* Panels clip each other \* Adjusting time creates too much distance between panels

- \* New pivots needed for hinges regardless of grouping
- **❖ Pivot object clutter**
- **\* Time consuming**

## BLENDER ANIMATION METHODS

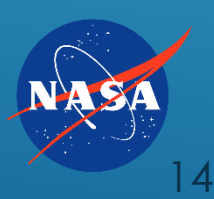

## GENERAL ANIMATION NOTES

- Solid View mode is best for animation (as opposed to Render View mode)
- **Insert a key frame at a location**
- **Move the part**
- $\triangleright$  Insert a frame at the new location
- Adjust the interpolation mode (e.g. linear, exponential, constant) to change the acceleration of the auto-keying between frames

Note: a yellow bar will appear between key frames if nothing changes between or at those frames

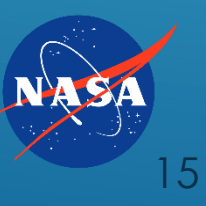

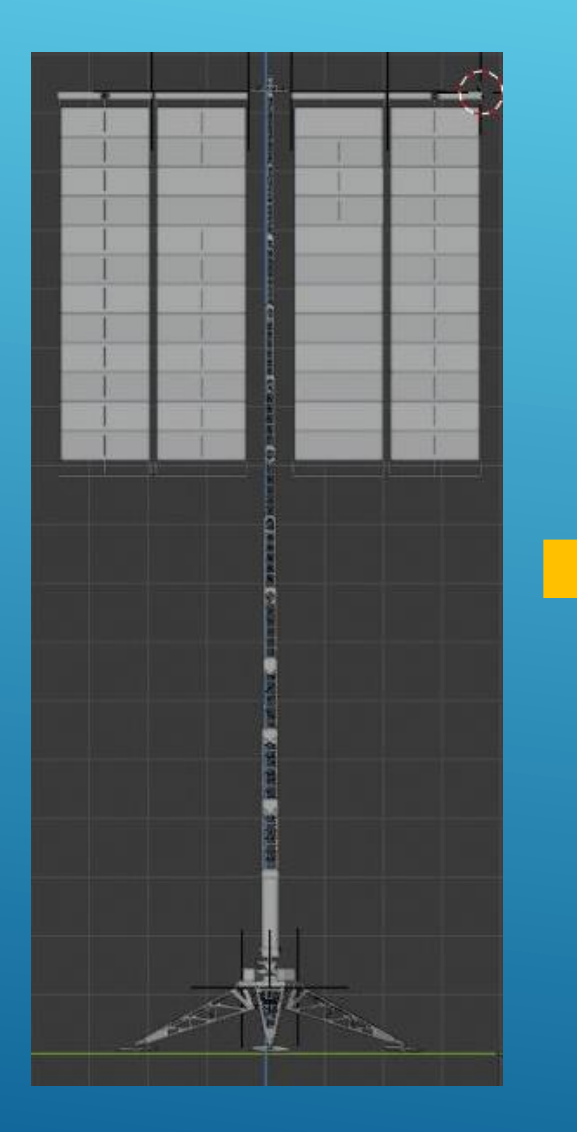

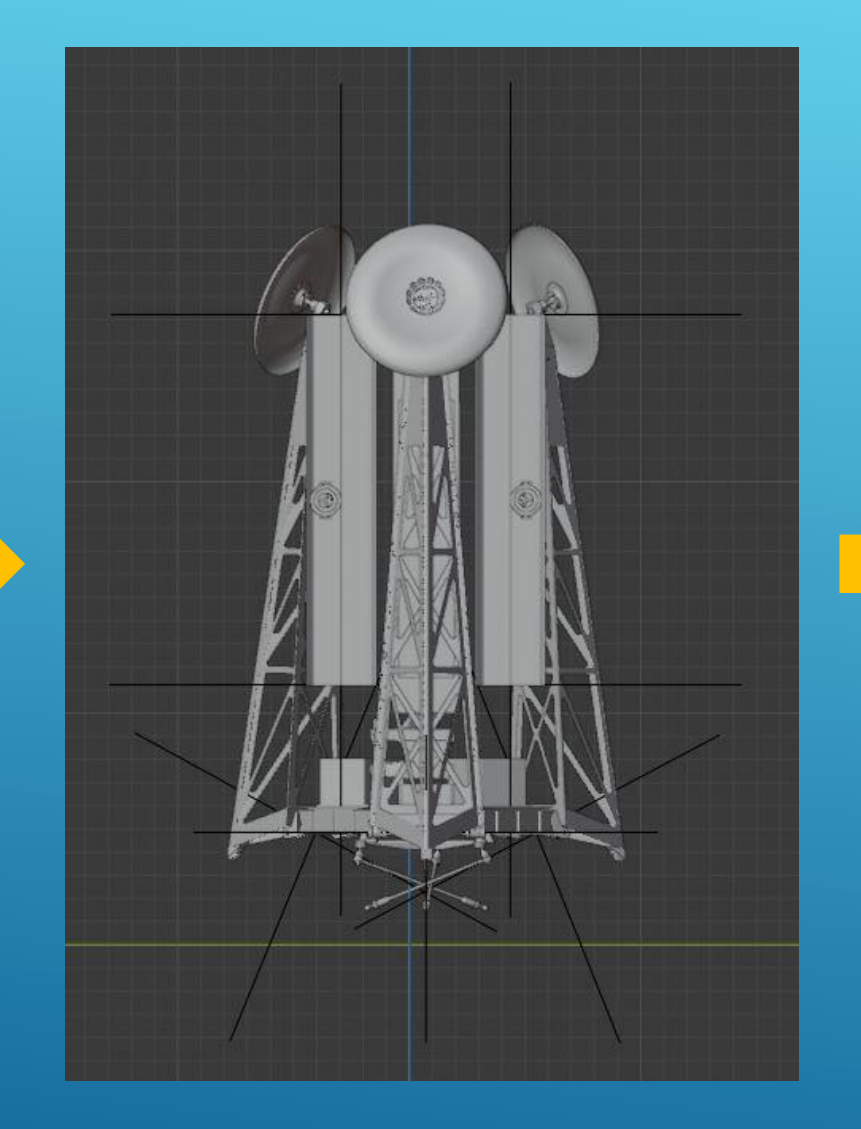

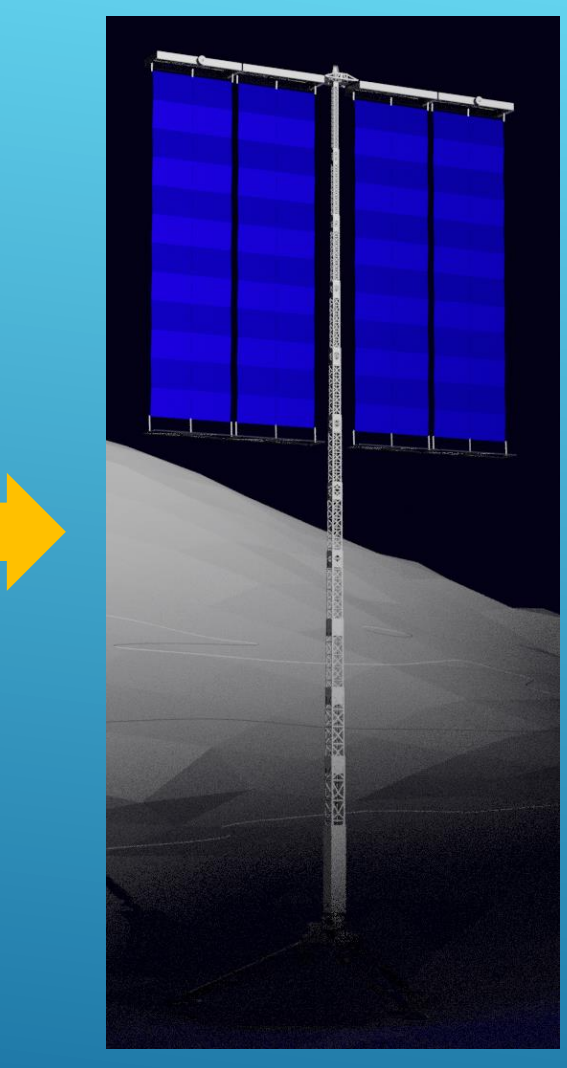

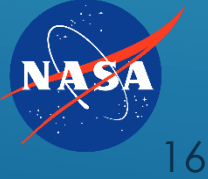

Housings:

- empty (pivot) objects created using "Add" > "Empty">"Plain Axes
- **EX** empties placed between top of mast and inside edge of housing

**Panels:** 

- **P** placed 3D cursor at midpoint of the top edge of the panel
- set origin for each panel to 3D cursor at that point
- every odd/even panel rotated about self 90 deg./-90 deg.

### **Mast:**

**Example 2 Feach segment collection parents the group of segments below** it to create a telescoping deployment method

 $\blacktriangleright$  Legs:

- empty (pivot) objects created using "Add" > "Empty">"Plain Axes
- **Examples placed between base of mast and top of leg**
- **P** rotated each leg around empty up 115 deg. according to its local axis

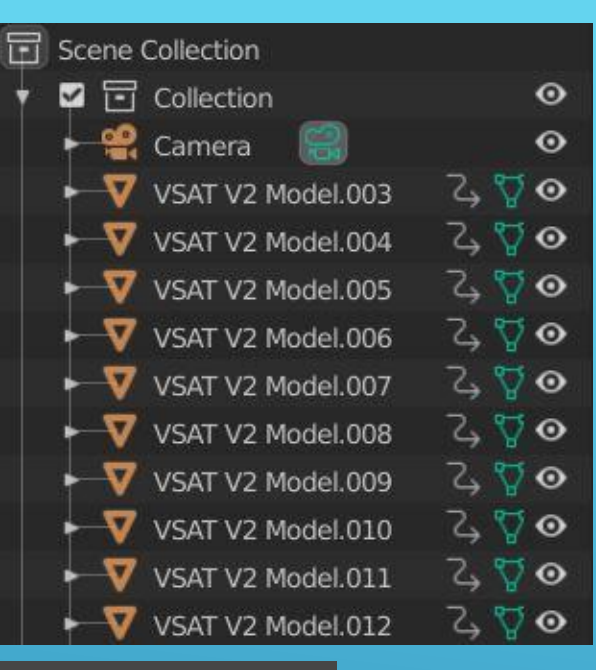

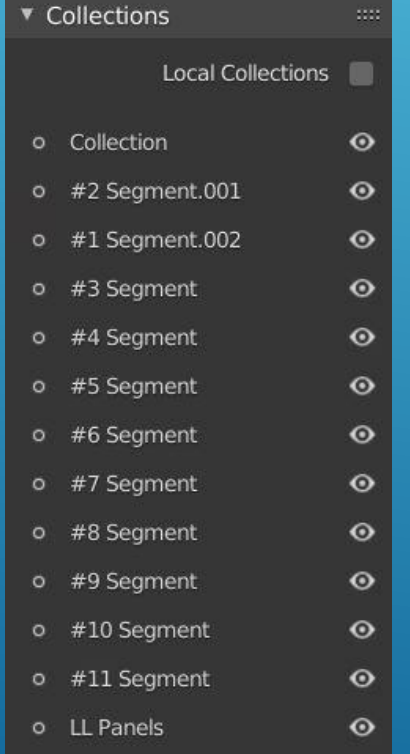

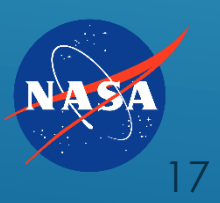

### Pivots

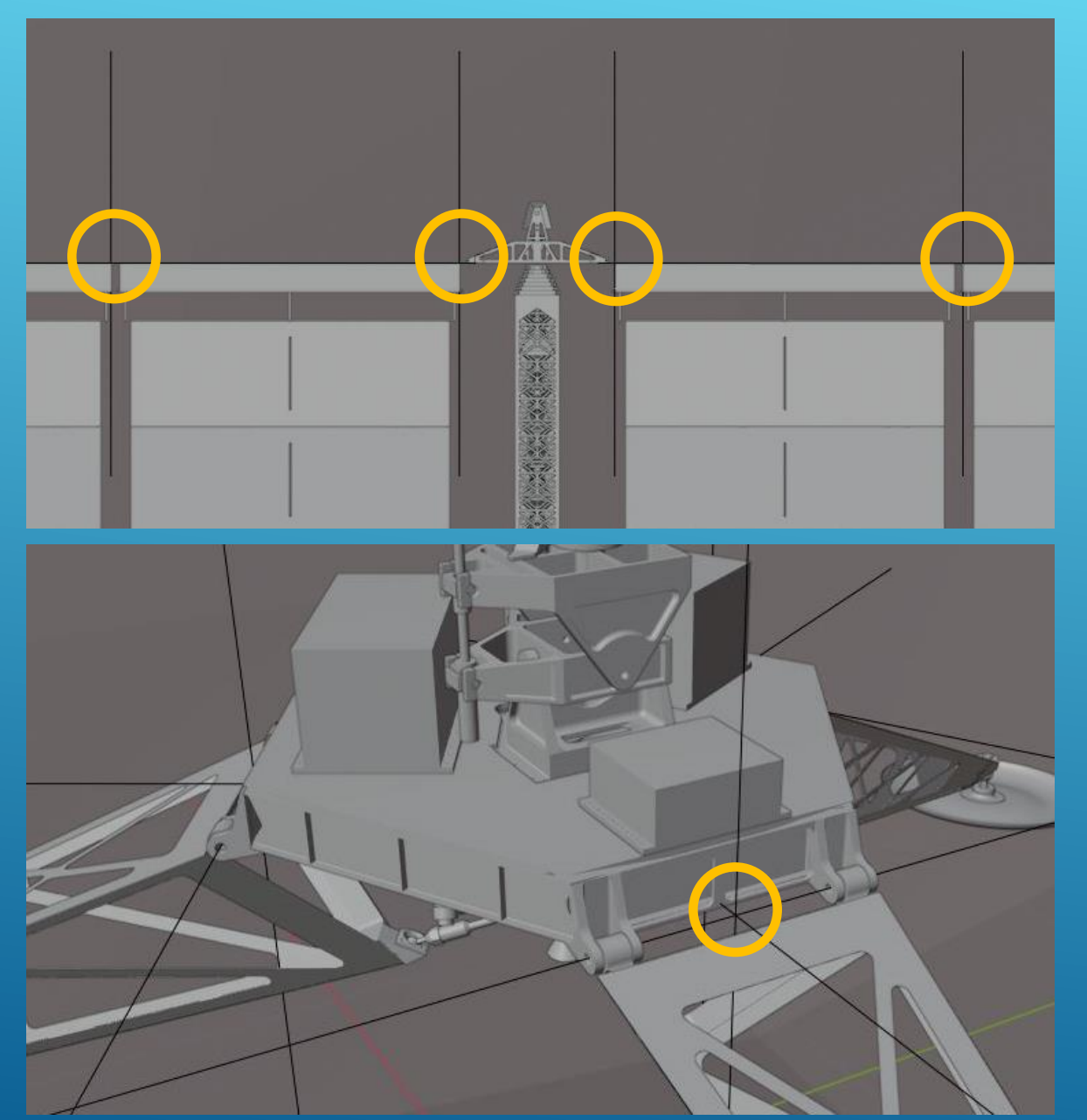

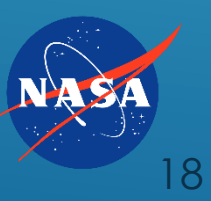

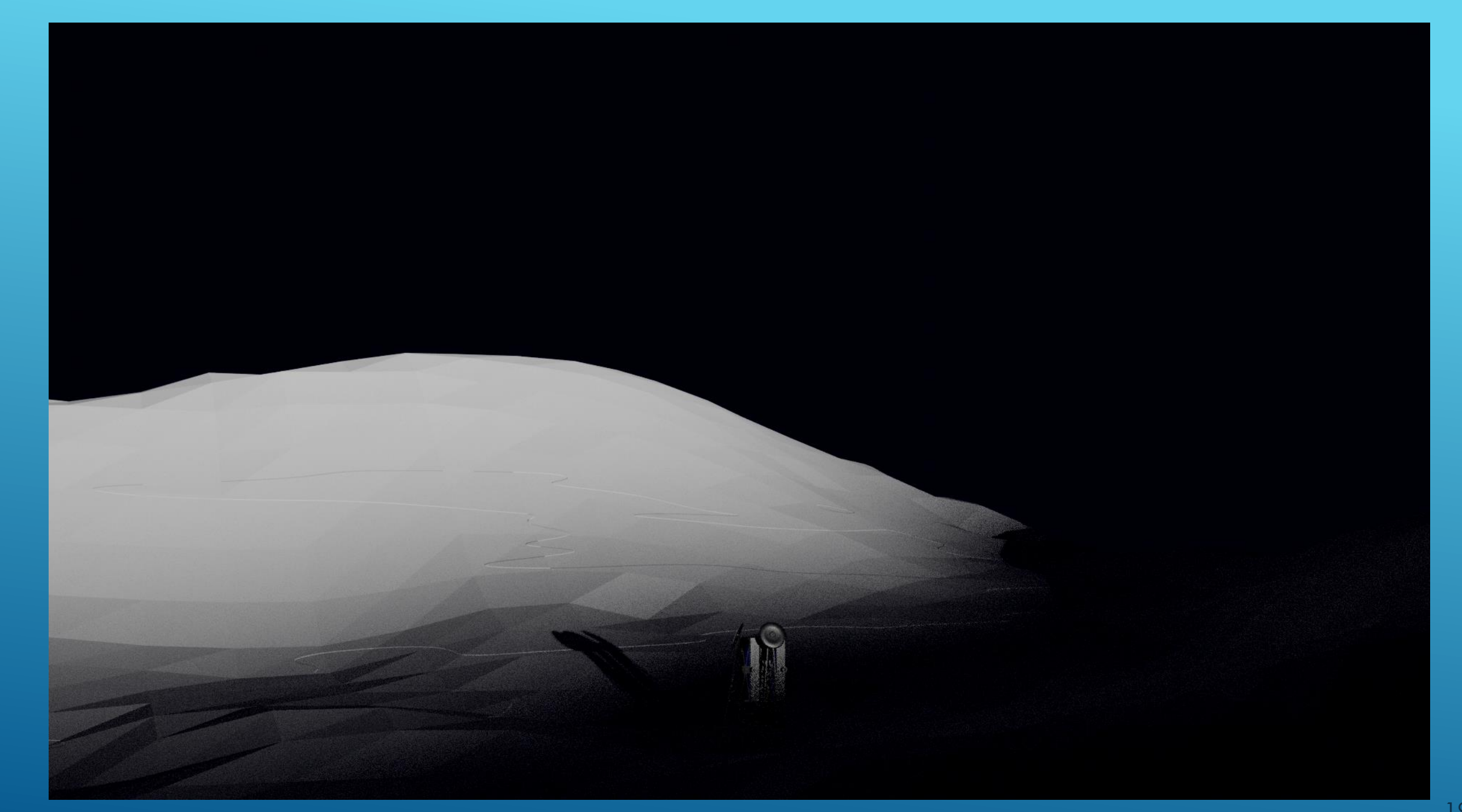

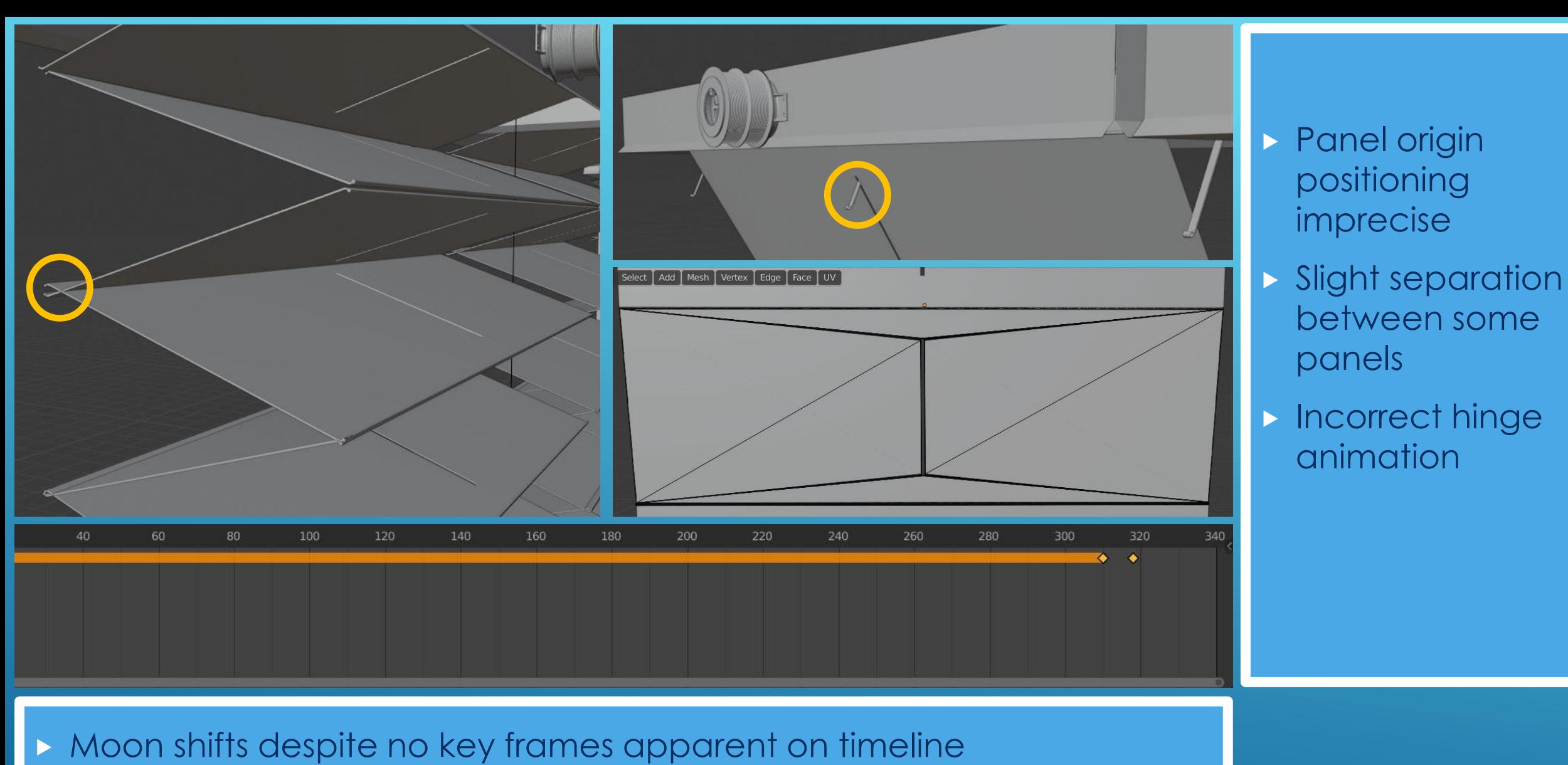

- All possible parent constraints cleared
	- **Counter animation inserted to avoid movement**

20

between some

- **Very capable of solar array animation**
- **Intricate display of features**
- Cross between KeyShot and Blender:
	- **heavy usage of grouping like in KeyShot**
	- $\triangleright$  key frame based animation like in **Blender**
- Image shows array partially animated
- **Hinges made parent objects of top panels**

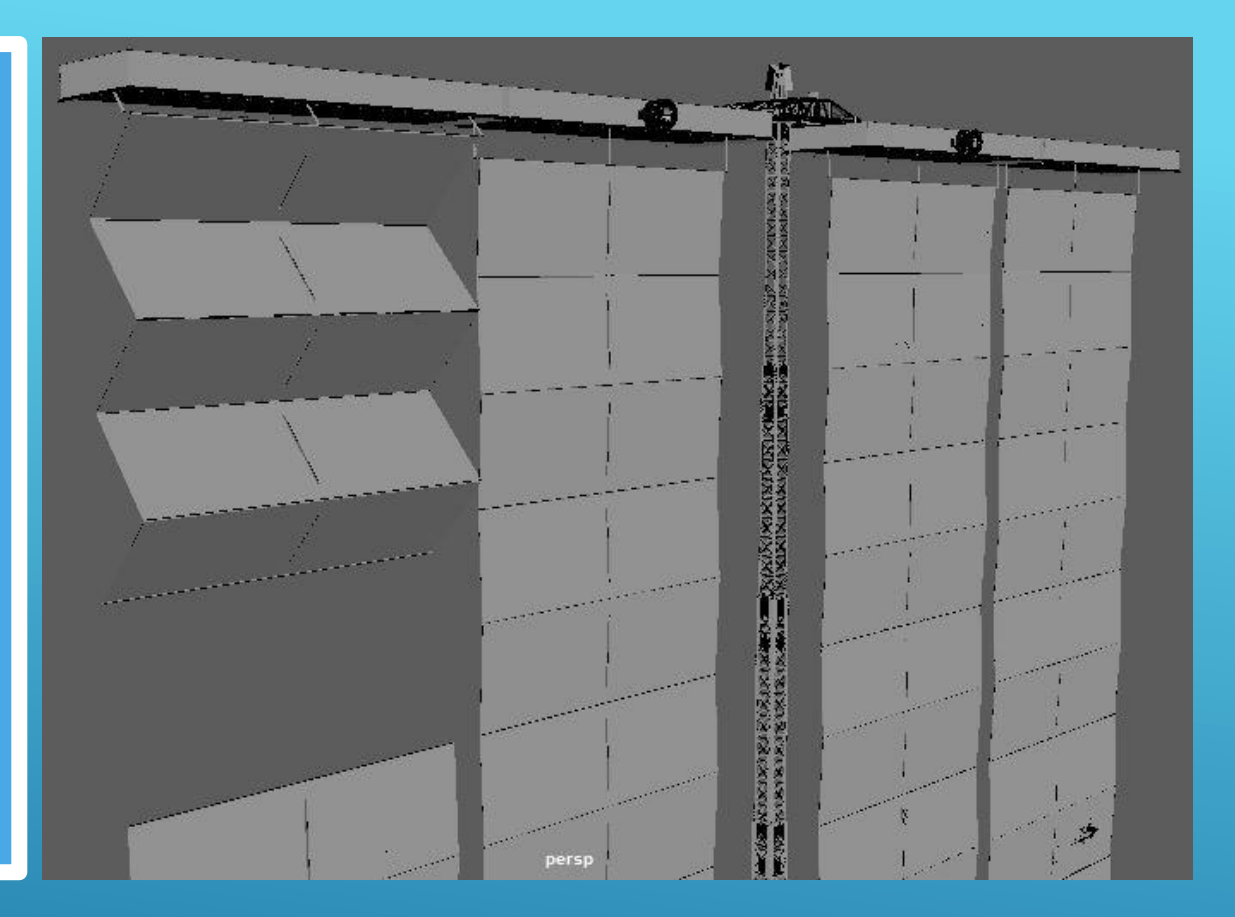

## MAYA ANIMATION PLANS

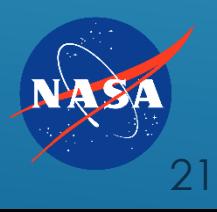

### **CONCLUSION**

### Blender is best

1.) Easy to learn 2.) Massive Animation Toolset 3.) Free

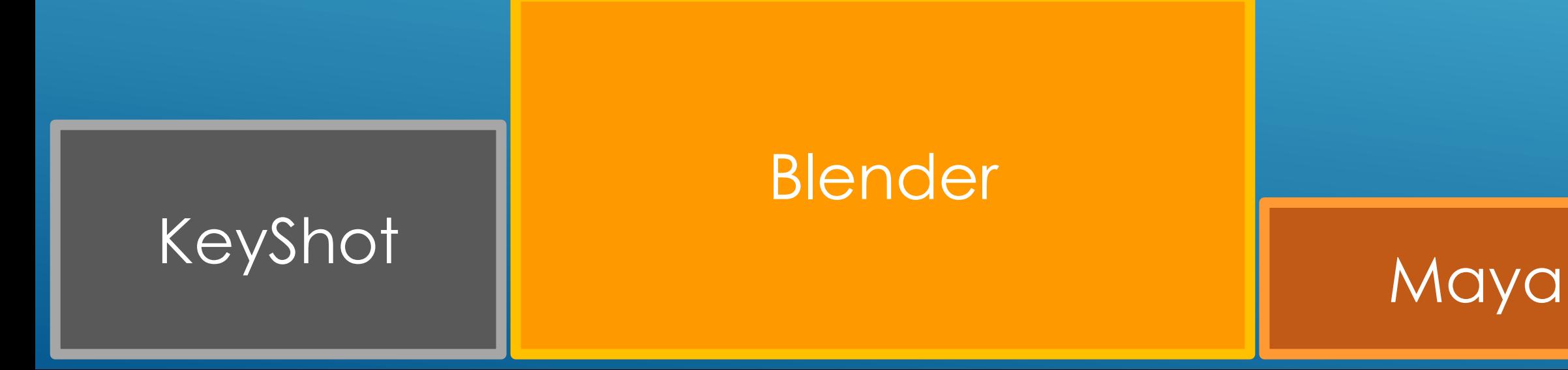

Thank you, Mr. Pappa!

### ACKNOWLEDGEMENTS

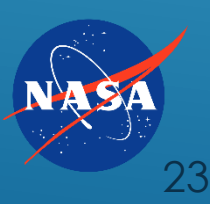

## QUESTIONS

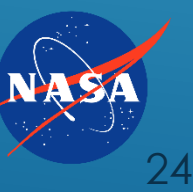

## ADDITIONAL INFORMATION

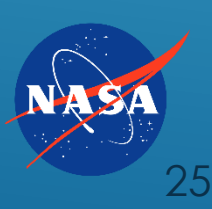

## VARIATIONS

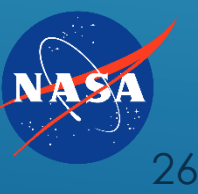

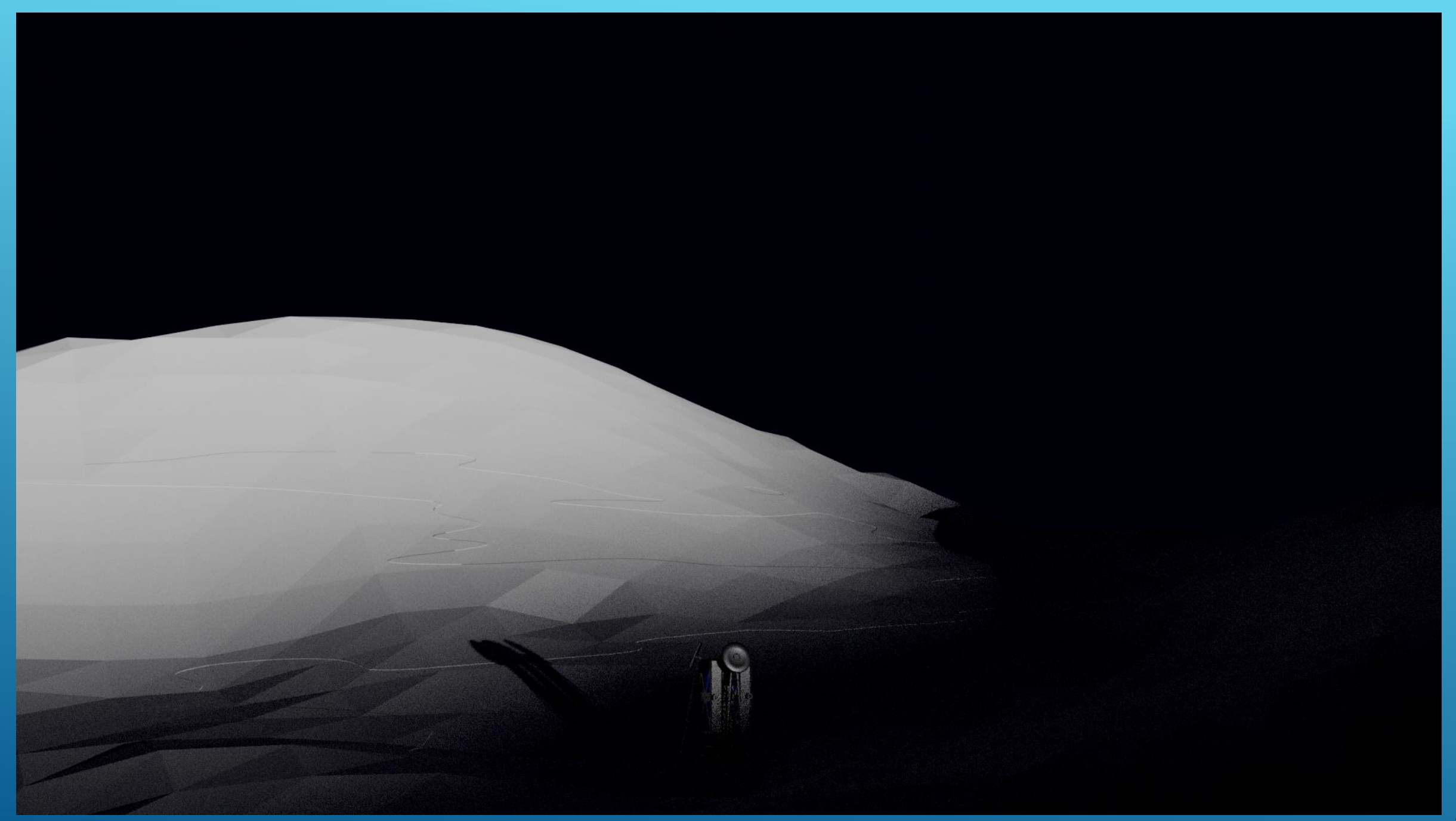

## USER INTERFACE COMPARISON

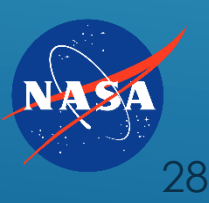

#### KeyShot 8.2 Pro Floating License - untitled.bip - 64 bit

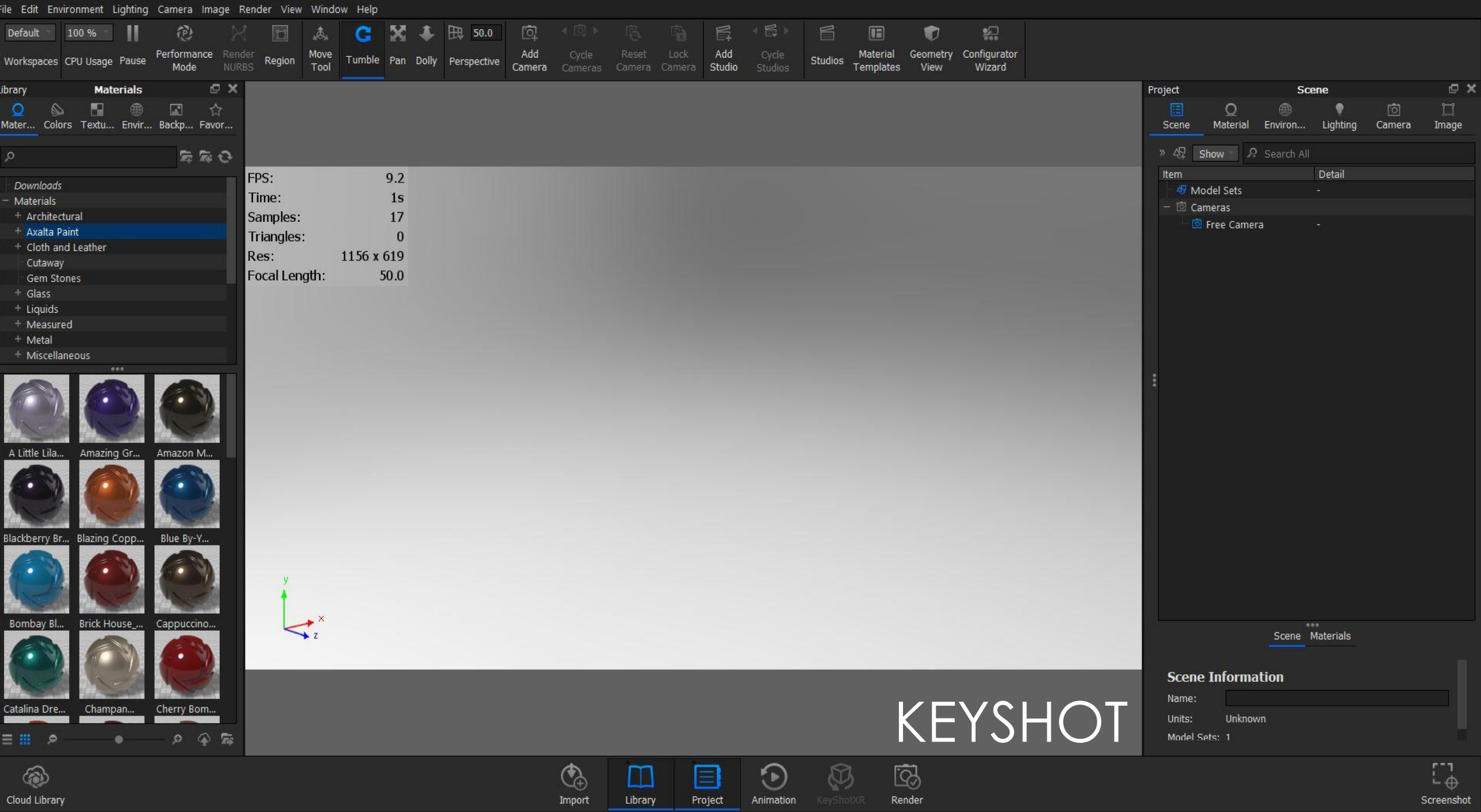

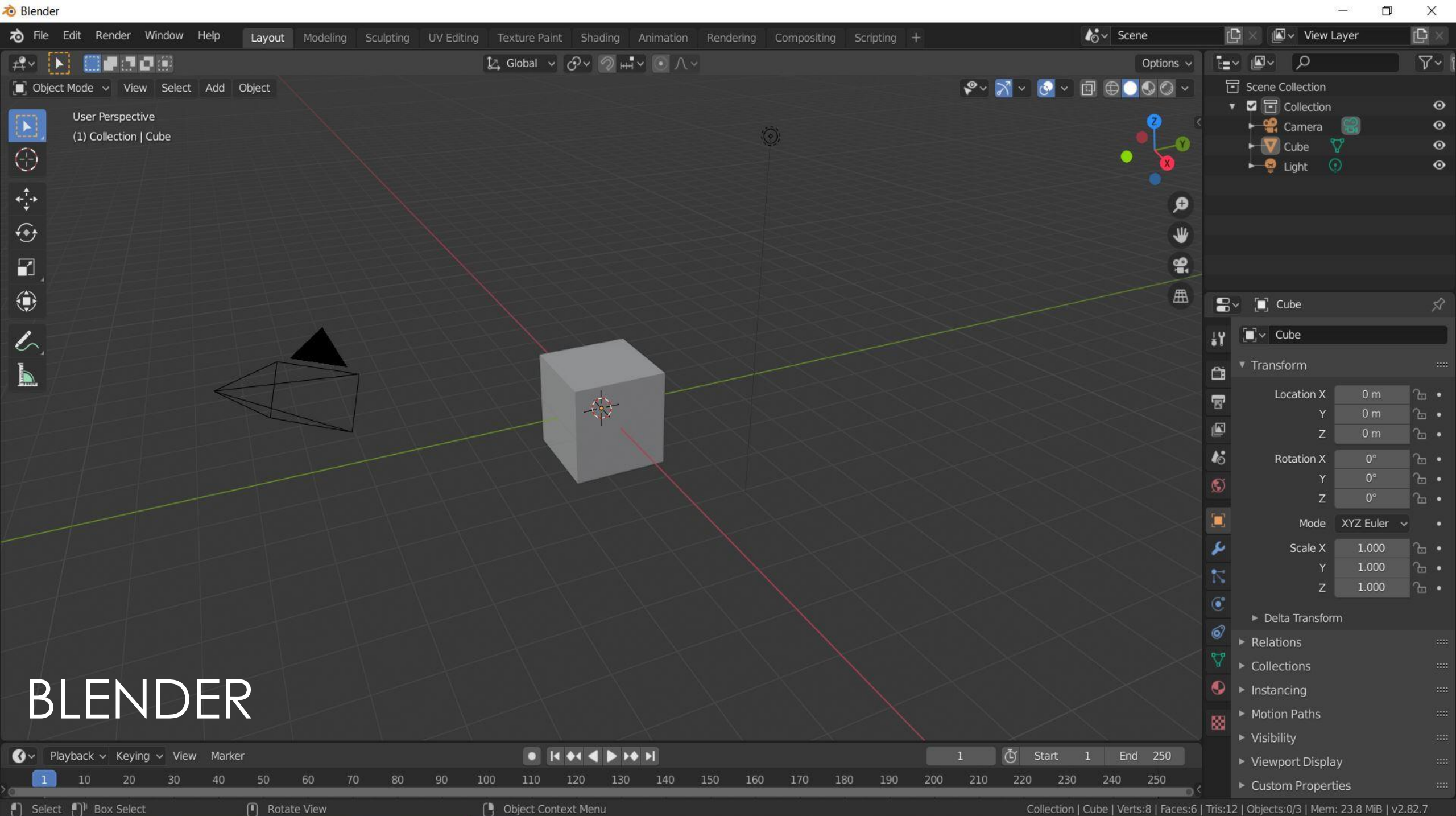

[<sup>1</sup>] Object Context Menu

[1] Rotate View

Collection | Cube | Verts:8 | Faces:6 | Tris:12 | Objects:0/3 | Mem: 23.8 MiB | v2.82.7

 $\Box$ 

#### File Edit View Project Window Help

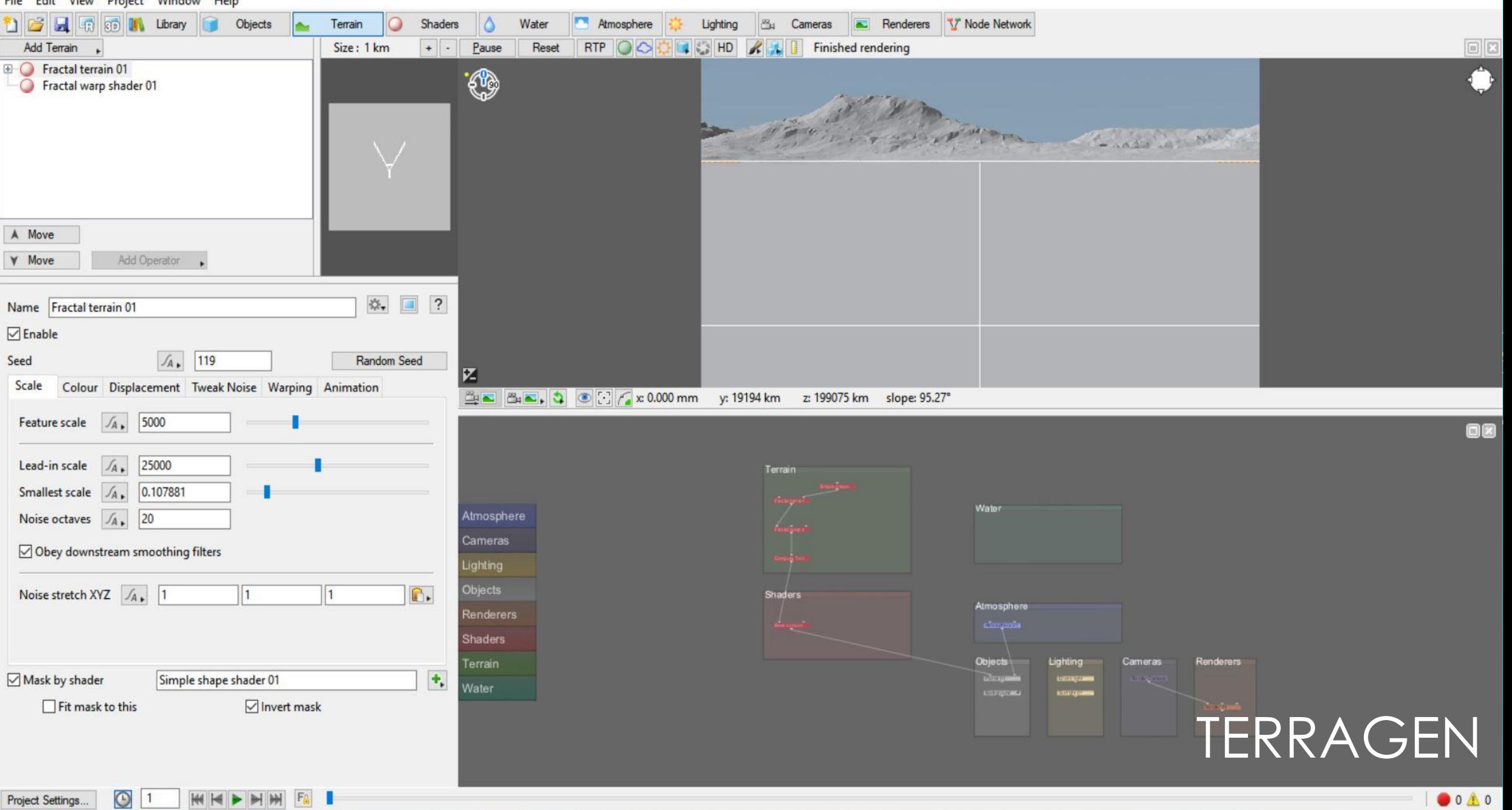

 $\Box$ 

 $\times$ 

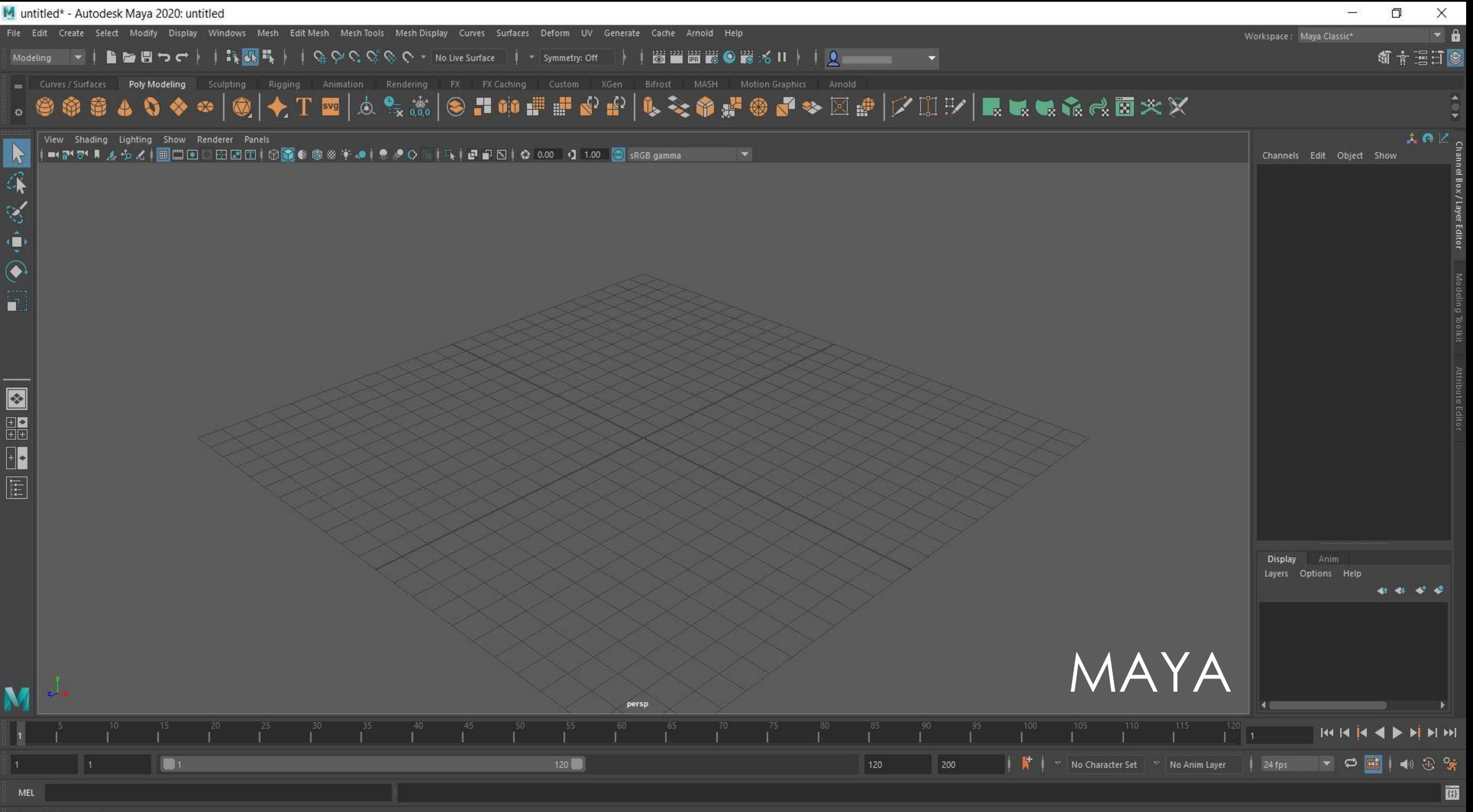

Select Tool: select an object

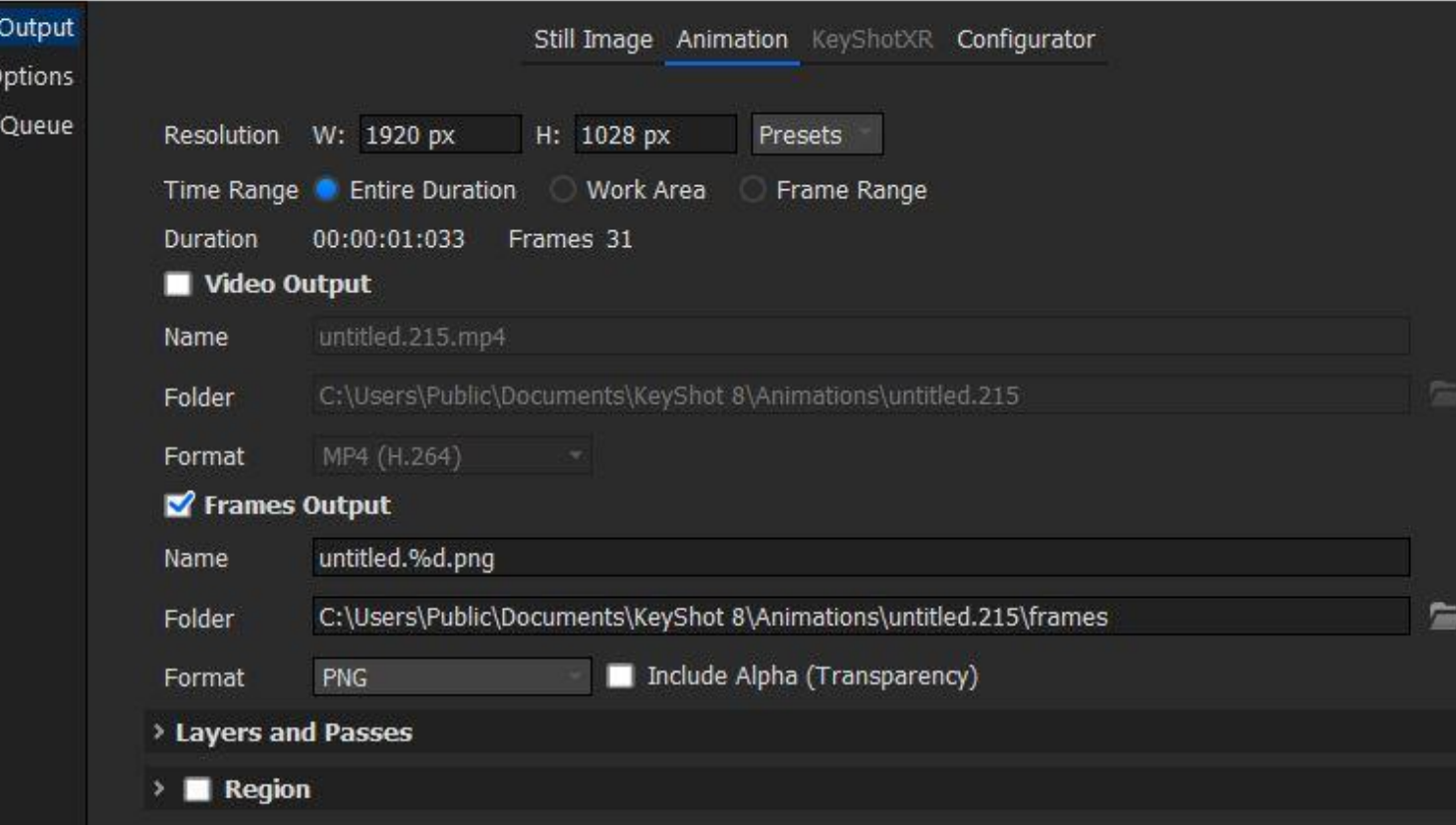

### 1. Render Settings

- 2. Animation
- 3. Frames Output
- 4. Folder
- 5. Render

\*Use a video sequencer to piece together frames in desired order

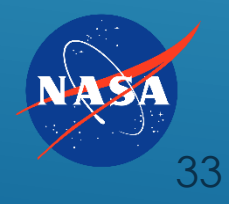

### **Timeline**

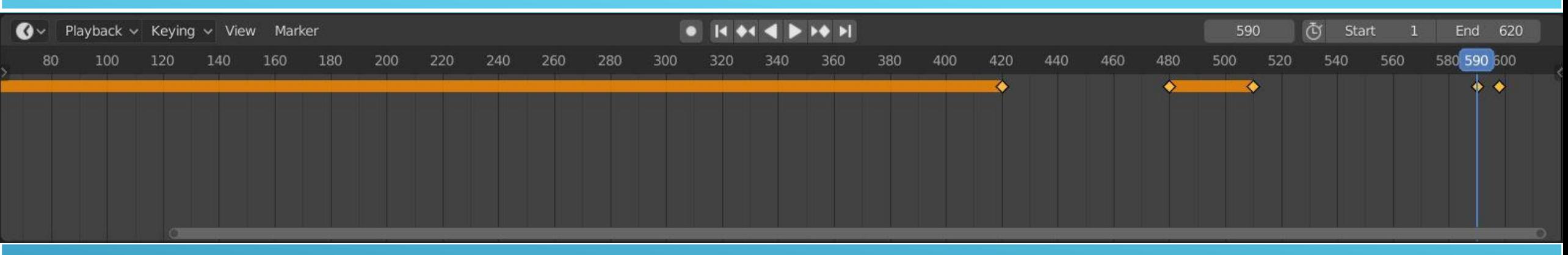

### Dope Sheet

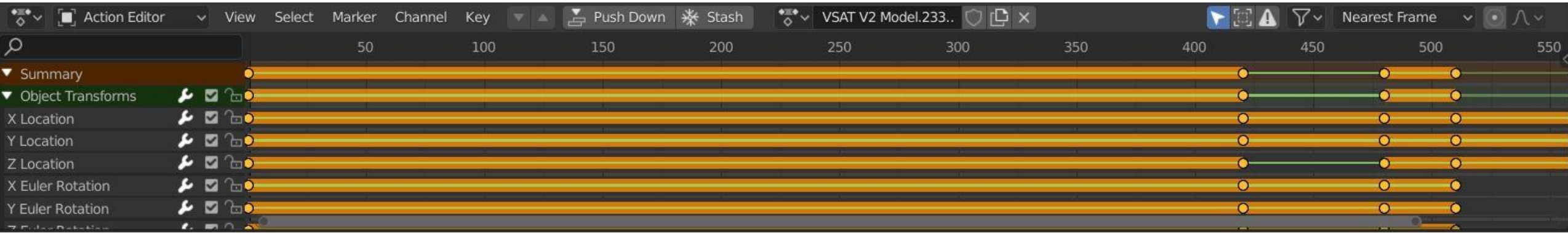

### Graph Editor

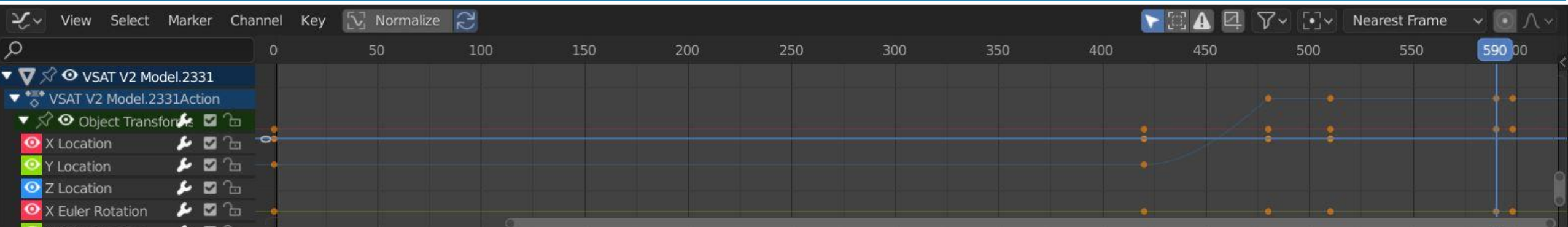

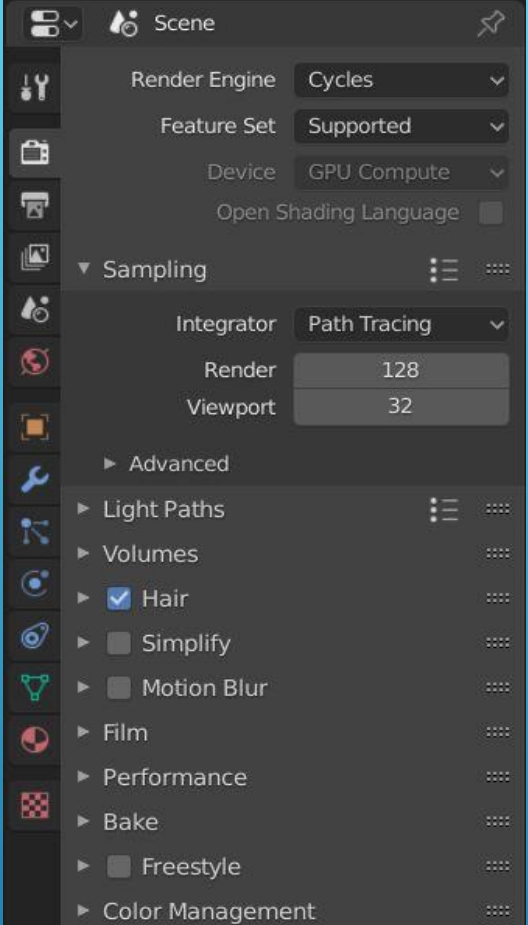

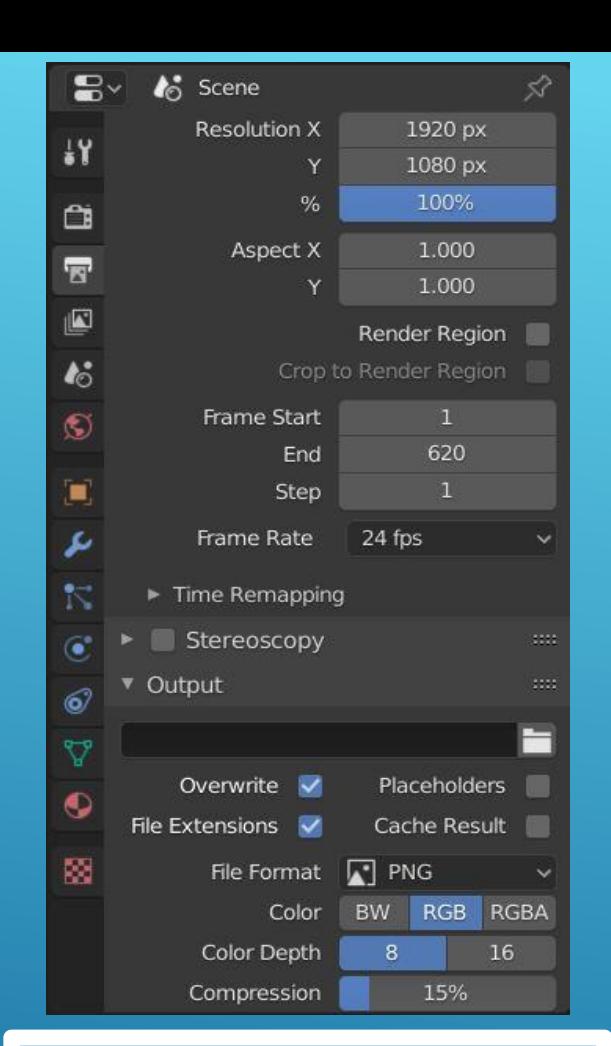

≝ > 宫 Sequencer v View Select Marker Add Strip  $0+16$   $1+08$   $2+00$   $2+16$   $3+08$   $4+00$   $4+16$   $5+08$   $6+0$  $\sqrt{2}$ 0001.png ø v Adjust  $\blacktriangleright$  Compositing  $\blacktriangleright$  Transform v Video Strobe 1.000 Reverse Frames  $\triangleright$  Color  $\blacktriangleright$  Time  $L_{\rm H}$  $\blacktriangleright$  Source ► Custom Properties 0001.png: //VSAT V2 Part 7 Sequence\0001.png | 340  $\bigcirc$  Playback v Keying v View Marker

- **Render properties** 
	- **Engine**
	- Samples
	- **Performance**
	- $\triangleright$  Bake
- Output properties
	- **Resolution**
	- Start / End Frame
	- **Frame Rate**
	- File Format
- **Video Sequencer** 
	- $\blacktriangleright$  Transform
	- **Reverse Frames**
	- **Deffset Timing**
	- **Filters**

## TERRAGEN

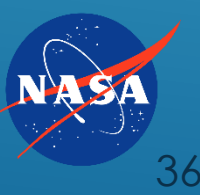

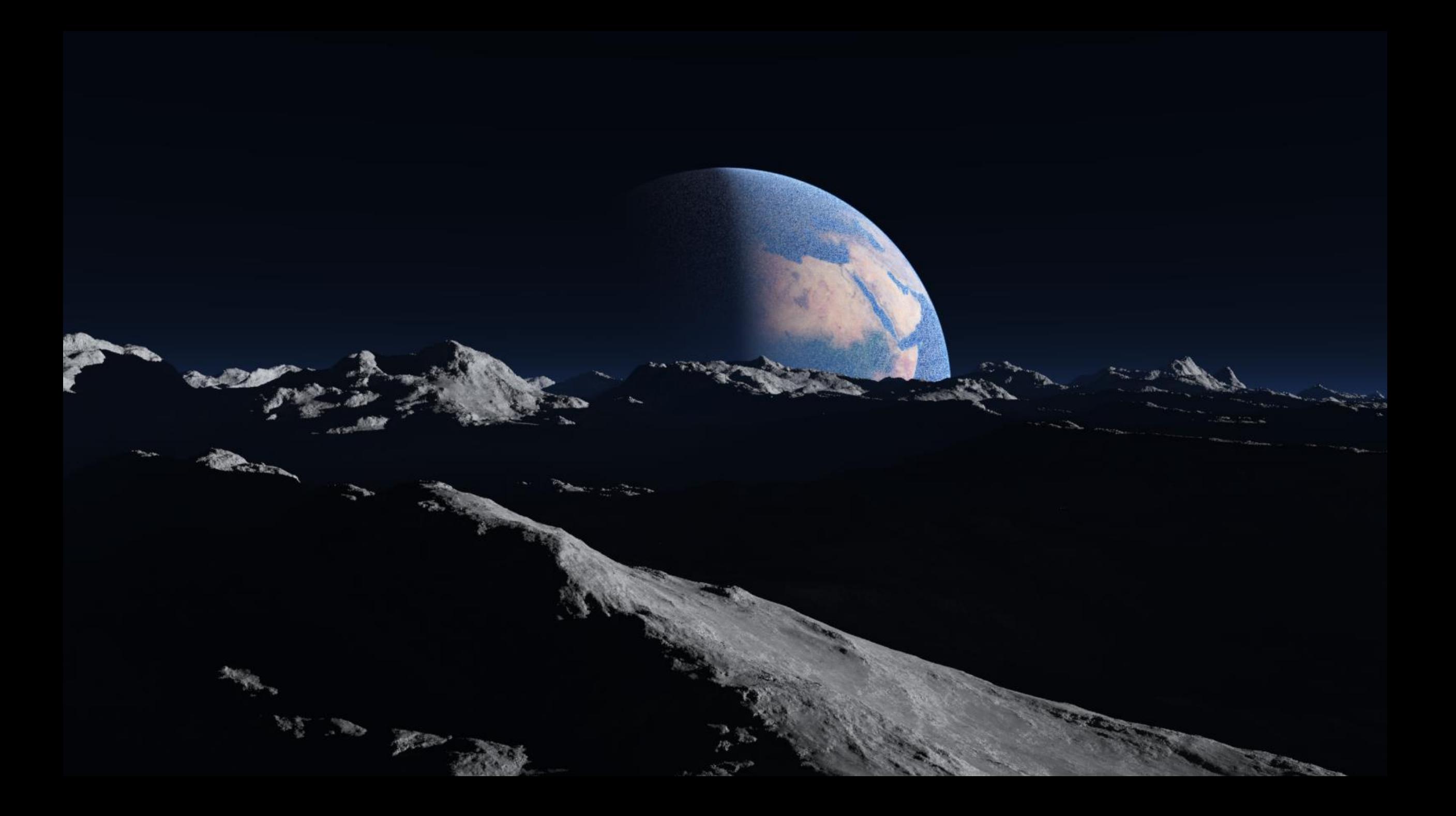

### CHANGE OF PLAN

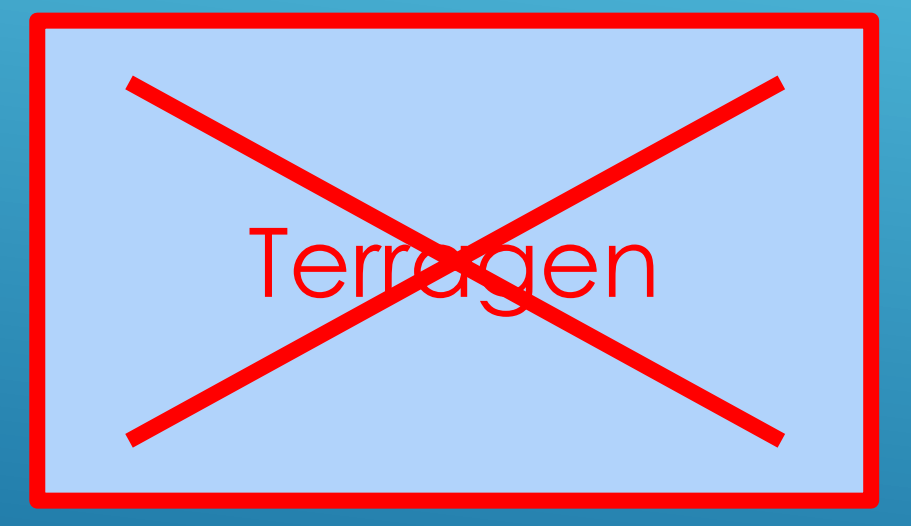

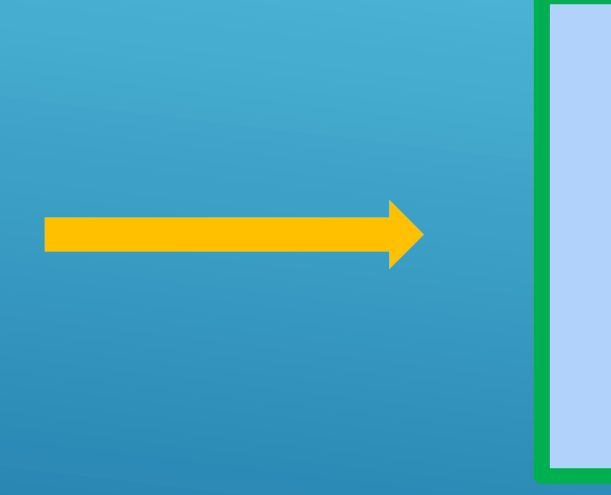

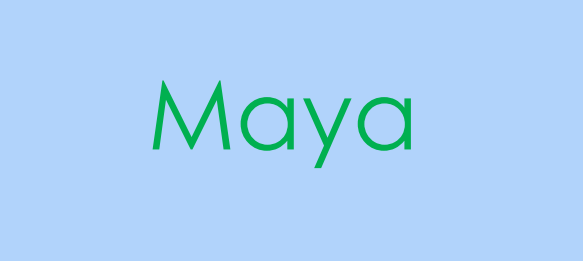

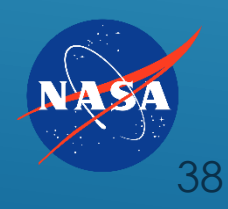

- **Positioning of solar array by rover animation**
- Solar array on incline animation
- **Mast pulley animation**
- Variation with arrays that extend to the ground when fully deployed
- **Physics-based animation in Blender**
- **Combining software**

# FUTURE WORK

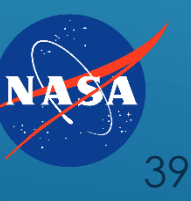